# **CIShell 2.0 - Setting Up the Development Environment**

⋒ **Newer Doc**

Newer documentation is in the works.

### **Prerequisites**

The following tools are needed for CIShell development. Download them to your local machine and install or unzip them.

- Eclipse Java EE Developers (Kepler through Mars support verified): <http://www.eclipse.org/downloads/>
- CIShell executable: <http://cishell.org/nightly/>
- Sci2 executable: [https://sci2.cns.iu.edu](https://sci2.cns.iu.edu/)
- Java 6 or 7 installation: <http://java.com/en/download/> for Java 7 see note below

#### Useful links:

CIShell Java Doc: <http://cishell.org/dev/docs/spec/api-1.0/>

#### **Note:**

CIShell is currently unsupported on 64-bit Java 7. If you experience errors while following this guide, try using a 32-bit Java platform.

#### **Setting Up the CIShell Development Tool**

Download the CIShell development tool. Select Help -> Install New Software from Eclipse menu. Insert <http://cishell.org/update> into the Work with field as following and press Add button.

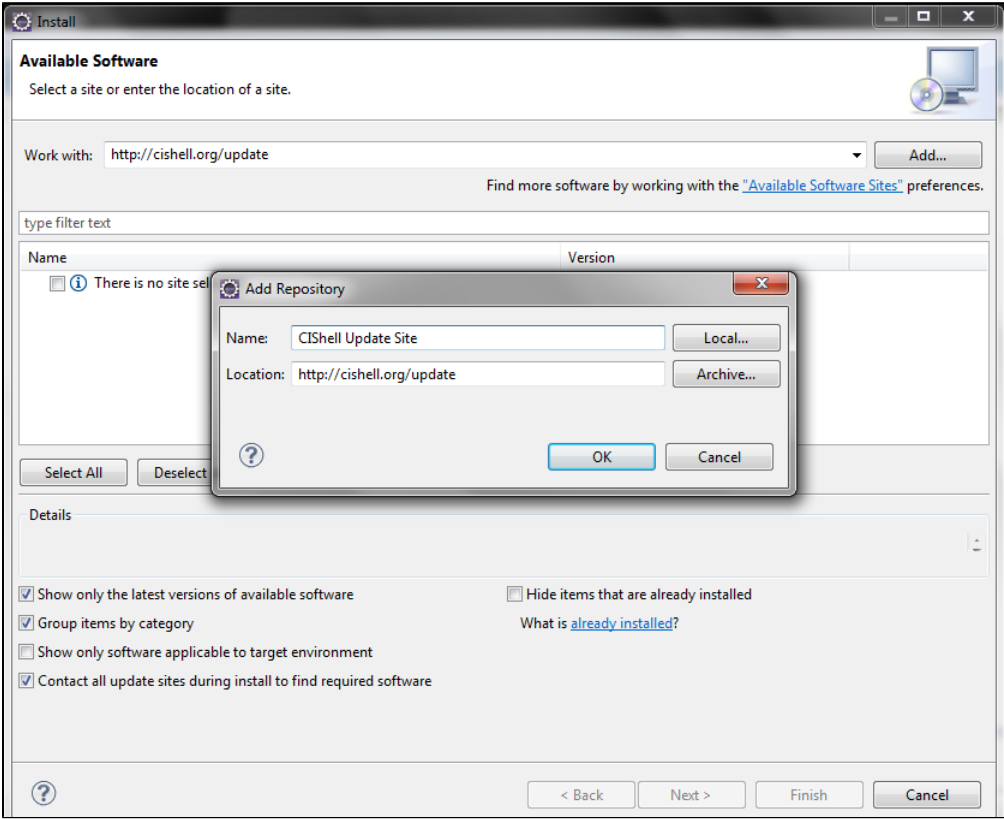

Give the location a descriptive name, such as CIShell Update Site and press OK. Select the Development checkbox as show in the following image.

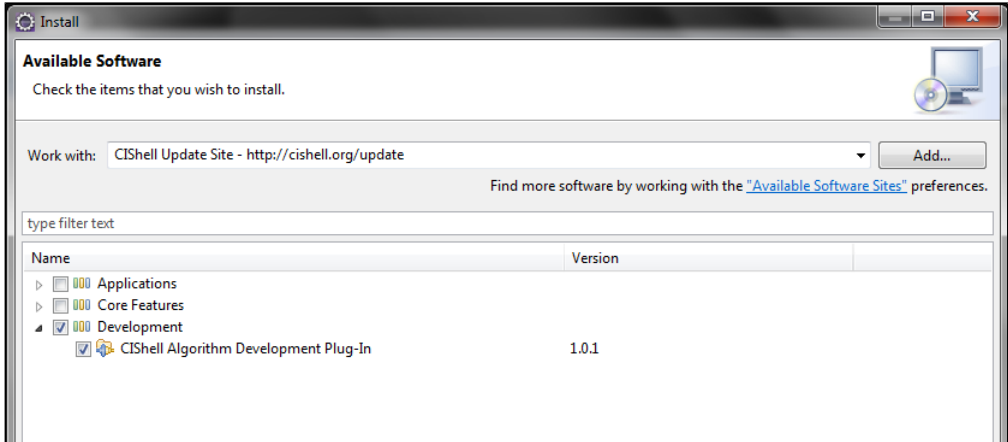

Proceed with Next and accept the license. You will be given an unsigned content warning. Click OK to continue. Eclipse should prompt you to restart when the installation completes.

#### **Setting Up CIShell Target Platform in Eclipse**

Setting up the target platform will enable Eclipse to recognize remote libraries needed for CIShell. This setup allows you to develop a single plugin without checking out all the dependency libraries.

Get a copy of the CIShell target platform definition. It can be found [here.](https://wiki.cns.iu.edu/download/attachments/11535276/cishell-nightly.target?version=4&modificationDate=1354031324357&api=v2)

## **Sci2 Development**

If you are developing for the Sci2 tool, you should use the target platform definition found [here](https://wiki.cns.iu.edu/download/attachments/11535276/sci2-dev.target?version=4&modificationDate=1354032127066&api=v2) or [in source control](http://nwb.cns.iu.edu/svn/nwb/trunk/sci2-dev.target) instead.

Add the file to your workspace. Right-click and Open With -> Target Editor. In the upper right corner, click Set as Target Platform.

You should now have all the plugins available from CIShell.

You can view your Target Platform by navigating Window -> Preferences -> Plug-in Development -> Target Platform

## **Offline Development**

If you plan on developing offline or have the full source code, [Tycho-era development and build setup](https://wiki.cns.iu.edu/display/CISHELL/Tycho-era+development+and+build+setup) is a much more appropriate solution.

#### **Next Steps**

Now that you've completed CIShell development setup, try **[Developing a Single Plugin](https://wiki.cns.iu.edu/display/CISHELL/Developing+a+Single+Plugin)**